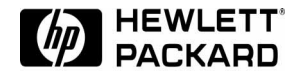

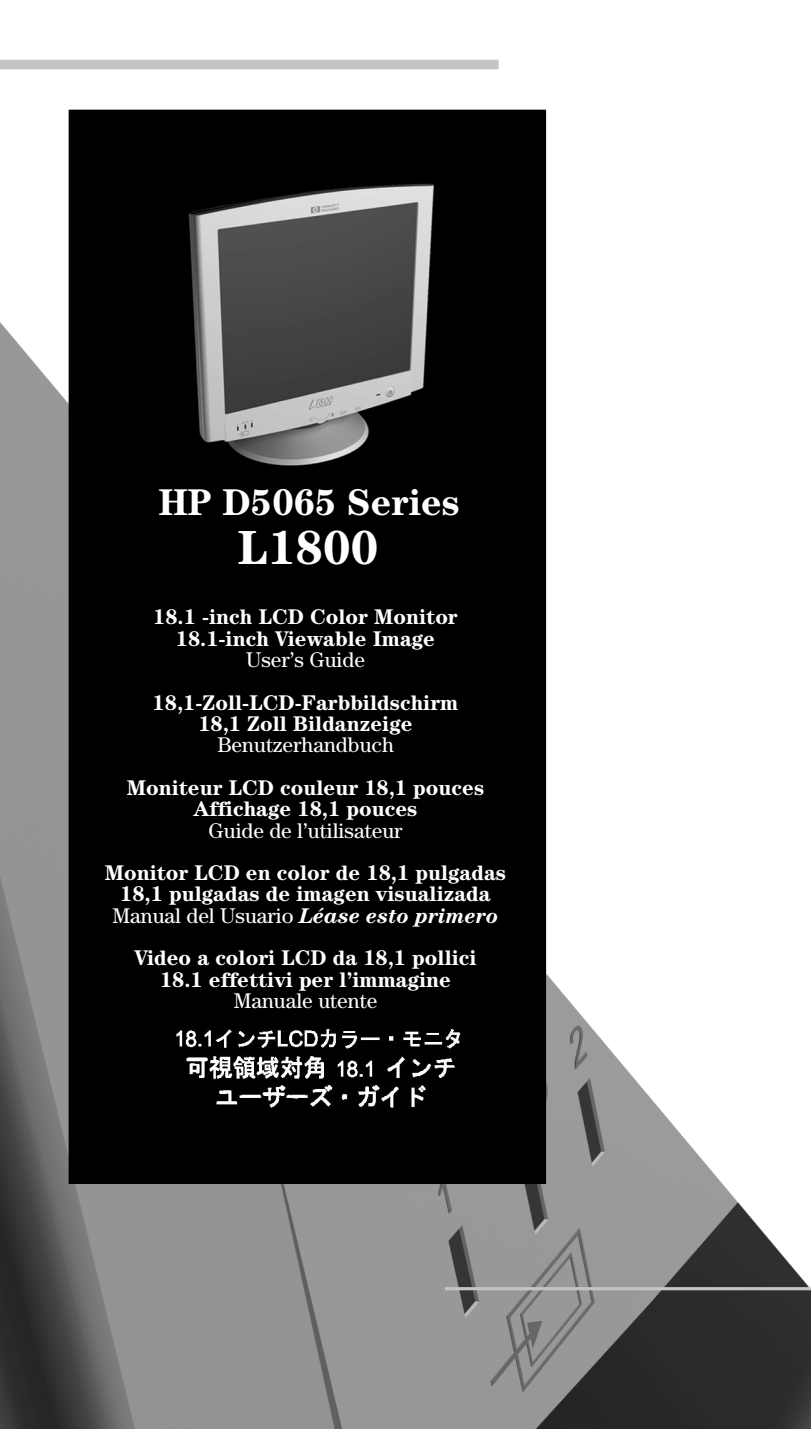

### **Notice**

The information contained in this document is subject to change without notice.

Hewlett-Packard makes no warranty of any kind with regard to this material, including, but not limited to, the implied warranties of merchantability and fitness for a particular purpose.

Hewlett-Packard shall not be liable for errors contained herein or for incidental or consequential damages in connection with the furnishing, performance, or use of this material.

Hewlett-Packard assumes no responsibility for the use or reliability of its software on equipment that is not furnished by Hewlett-Packard.

This document contains proprietary information that is protected by copyright. All rights are reserved. No part of this document may be photocopied, reproduced, or translated to another language without the prior written consent of Hewlett-Packard Company.

### **Hinweis**

Inhaltliche Änderungen vorbehalten.

Hewlett-Packard übernimmt keine Garantie welcher Art auch immer für diese Ausrüstung, einschließlich der (doch nicht begrenzt auf die) Qualitätsgarantie und die Garantie bezüglich Eignung für einen bestimmten Zweck.

Hewlett-Packard haftet nicht für in dieser Dokumentation enthaltene Fehler oder für unbeabsichtigte oder indirekte Schäden in Verbindung mit der Lieferung, der Leistung oder der Benutzung der Ausrüstung.

Hewlett-Packard übernimmt keine Haftung fur den Betrieb oder die Zuverlässigkeit seiner Software, wenn diese auf Hardware benutzt wird, die nicht von Hewlett-Packard geliefert wurde.

Dieses Dokument enthalt proprietäre Informationen, die durch das Copyright geschützt sind. Alle Rechte vorbehalten. Dieses Dokument darf ohne vorherige schriftliche Genehmigung der Hewlett-Packard Company weder ganz noch teilweise fotokopiert, reproduziert oder übersetzt werden.

#### **Avertissement**

Les informations contenues dans ce document peuvent être modifiées sans préavis.

Hewlett-Packard ne donne aucune garantie de quelque sorte que ce soit concernant, sans que ce soit limitatif, les garanties implicites de qualité commerciale de ce matériel, ou la bonne adaptation de celui-ci à un usage particulier.

Hewlett-Packard n'est pas responsable des erreurs pouvant apparaître dans ce manuel et n'est pas non plus responsable des dommages directs ou indirects résultant de l'équipement, des performances et de l'utilisation de ce matériel.

Hewlett-Packard ne saurait être tenu pour responsable de l'utilisation et de la fiabilité de son logiciel sur des matériels non fournis par Hewlett-Packard.

Les informations contenues dans ce document sont originales et protégées par copyright. Tous droits réservés. L'acheteur s'interdit en conséquence de les photocopier, de les reproduire ou de les traduire dans toute autre langue, sauf accord préalable et écrit de Hewlett-Packard.

#### **Aviso**

La información contenida en este documento está sujeta a cambios sin previo aviso.

Hewlett-Packard no ofrece ningún tipo de garantía con respecto a este material, incluyendo, pero sin limitarse a, las garantías implícitas de comerciabilidad e idoneidad para un fin determinado.

Hewlett-Packard no asume responsabilidad alguna por los posibles errores contenidos o por los daños casuales o emergentes relacionados con el suministro, funcionamiento o uso de este material.

Hewlett-Packard no asume responsabilidad alguna por el uso o fiabilidad de su software en equipos que no hayan sido fabricados por Hewlett-Packard. Este documento contiene información patentada, protegida por las leyes del copyright. Reservados todos los derechos. Ninguna parte de este documento puede ser fotocopiada, reproducida o traducida a otro idioma sin la autorización previa y por escrito de Hewlett-Packard Company.

#### **Avviso**

Le informazioni contenute in questo documento sono soggette a cambiamento senza preavviso.

Hewlett-Packard non rilascia garanzie di alcun tipo riguardo a questo materiale, comprese le garanzie implicite di commerciabilità e di idoneità per uno scopo particolare. Hewlett-Packard non sarà ritenuta responsabile per errori contenuti in questo documento, né per danni accidentali o conseguenti alla fornitura, alle prestazioni o all'uso di questo materiale.

Hewlett-Packard non si assume alcuna responsabilità riguardo all'uso o all'affidabilità del proprio software su apparecchiature di altri produttori. Questo documento contiene informazioni di proprietà protette da copyright. Tutti i diritti sono riservati. Nessuna parte di questo documento può essere fotocopiata, riprodotta o tradotta in un'altra lingua senza un precedente consenso scritto di Hewlett-Packard Company.

### けじめに

本書に記載した内容は、予告なしに変更することがあります。 本書に記載した内容は、特定の目的に対する商品性や適合性を保証するものではなく、当社はそ れらに関して責任を負いません。 また、本書の記載の誤り、あるいは本書の配布、内容、利用にともなって生じる偶発的、結果 的損害に関して責任を負いません。 当社では、当社ソフトウェアの当社によって提供された機器以外での使用、およびその信頼性 については責任を負いません。 本書の内容は、著作権によって保護されています。本書の一部または全部を、書面による事前 の許可なくして複写、転載、翻訳することは禁止されています。

Hewlett-Packard France 38053 Grenoble Cedex 9 France®1999 Hewlett-Packard Company

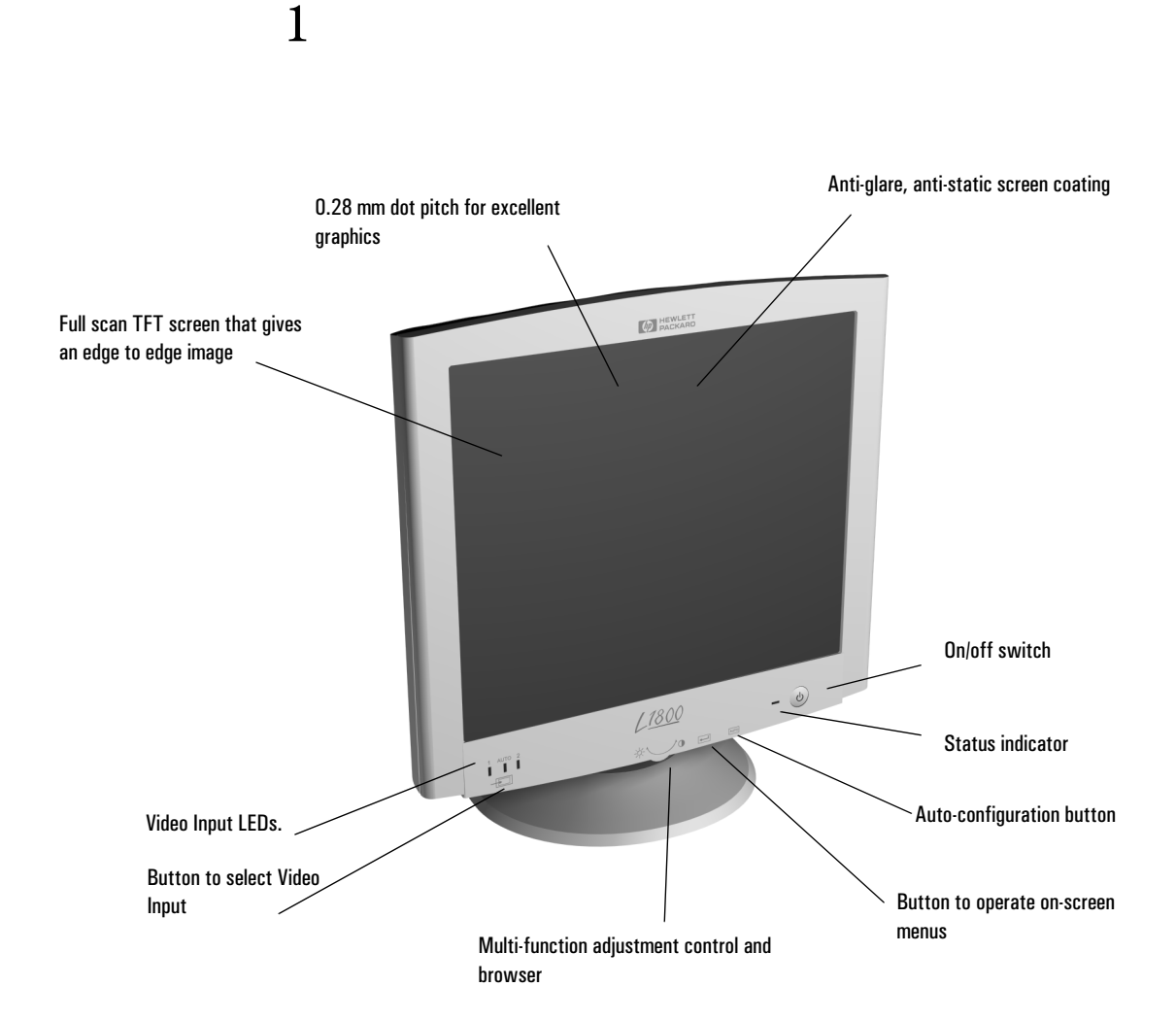

# HP D5065 Series L1800 18.1-inch LCD Color Monitor

# User's Guide

# Important Safety Instructions

Please read these safety instructions and the safety instructions contained in your *Quick Setup Guide* before plugging in your new monitor.

**WARNING** Use only the AC/DC adapter supplied with the product. Connect the monitor to a grounded power outlet. Use the power cord supplied with this monitor or one with a properly grounded plug. Ensure that the cable meets your country's standards for safety.

> To completely disconnect power at the monitor, remove the power cord from the power outlet. Ensure that the power outlet is easily accessible.

> To reduce the risk of electric shock, do not remove cover (or back) and do not open the AC/DC adaptor. There are no user serviceable parts inside. Refer servicing to qualified service personnel.

The monitor is quite heavy (the weight is shown in the technical specifications). We recommend you ask the assistance of a second person when lifting or moving it.

### USA and Canada

If the power cord is not supplied with your monitor, select the proper power cord according to your national safety codes.

- USA: use a UL Listed type SVT detachable power cord
- Canada: use a CSA certified detachable power cord.

Si le cordon secteur n'est pas livré avec votre moniteur, utiliser un cordon secteur en accord avec votre code électrique national.

- USA: utiliser un cordon secteur UL Listé de type SVT.
- Canada: utiliser un cordon secteur certifié CSA.

<sup>2</sup> English

# What Your New Monitor Offers

Your HP monitor is a 18.1-inch (diagonal and viewable image), high resolution, liquid crystal multi-synchronous color monitor. Multi-synchronous means that the monitor supports a large range of video modes (see "Supported Video Modes" on page 16). It is optimized to be used with all Hewlett-Packard computers.

Your HP LCD color monitor has the following features:

- A 18.1-inch Thin Film Transistor (TFT) liquid crystal display. It has a non-glare, antistatic screen coating.
- Large viewing angle.
- Support of video modes up to  $1280 \times 1024$  at a 75 Hz refresh rate.
- Hot key auto-configuration of display position, clock and phase.
- Power management system (VESA<sup>1</sup> standard) controlled from suitably equipped HP computers to automatically reduce the power consumption of the monitor. Complies with the Energy Star Computers Program initiated by the US  $EPA<sup>2</sup>$  specification for energy efficient monitors. As an Energy Star Partner, Hewlett-Packard has determined that this product meets the Energy Star guidelines for energy efficiency.3
- Plug and Play capability (compliant with VESA DDC1,DDC2B and DDC2Bi standards) that enables the monitor to identify itself to suitably equipped HP computers.
- Your HP monitor complies with ISO 9241-3/8 and ZH-1/618 ergonomic standards.
- Your HP monitor complies with TCO 99 requirements (Some models only).
- USB-Hub (Universal Serial Bus-Hub) integrated in the monitor base (some models only). Allows you to connect one up- and 4 downstream USB devices.
- Two signal connectors on the rear panel enabling connection to two computers.
- Slot for security lock.
- A programmable sleep mode timer which can prolong the life of your monitor.

<sup>1.</sup> VESA is the Video Electronics Standards Association

<sup>2.</sup> The US EPA is the United States Environmental Protection Agency<br>3. ENERGY STAR is a US registered service mark of the US EPA.

<sup>3.</sup> ENERGY STAR is a US registered service mark of the US EPA.

# Securing Your Monitor

The monitor can be secured to your desk, or any other fixed object, using a Kensington lock security cable. The cable can be attached to a slot located on the rear of the monitor.

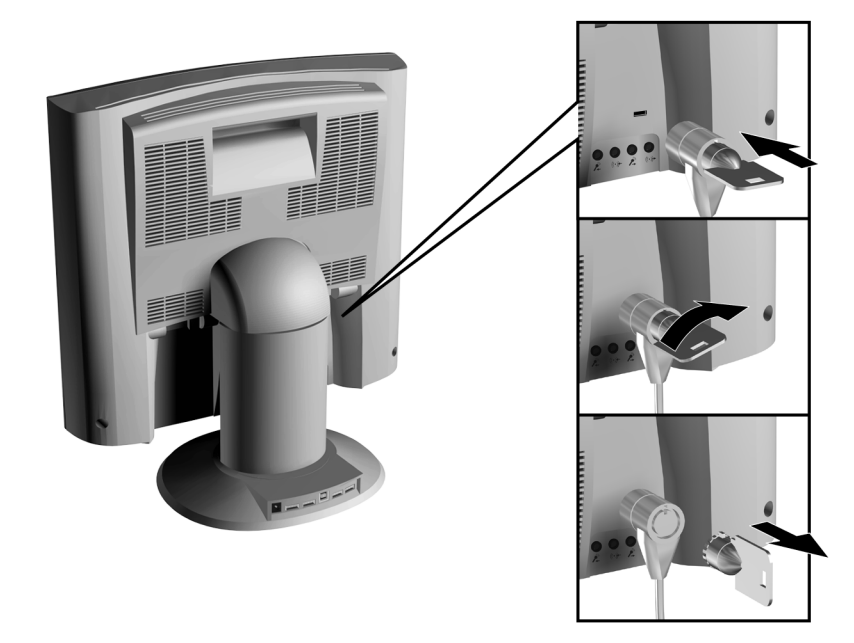

- 1 Insert the lock in the slot located on the rear of the monitor.
- 2 Turn the key to lock the cable to the monitor.
- 3 Remove the key and store it in a safe place.

*NOTE* The Kesington lock is not an HP accessory. It cannot be ordered from HP. Contact your reseller for more information.

<sup>4</sup> English

# Connecting Additional Devices to Your Monitor

The following diagram indicates additional devices that can be connected. Please refer to your *Quick Setup Guide* (Step 3 - Connecting the Cables) before connecting any additional devices.

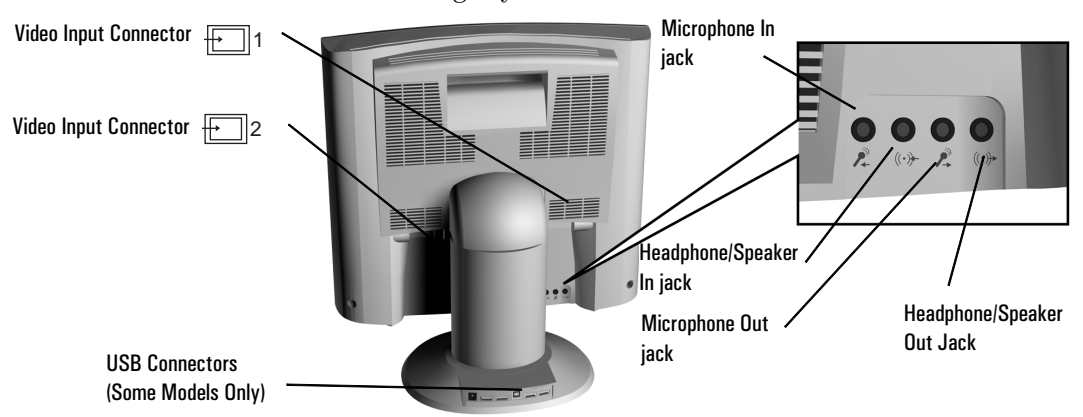

### Connecting Two Computers

Your LCD monitor has two signal connectors located on the rear panel (see "Selecting Video Input" on page 11). This enables you to connect your monitor to two computers at the same time.

### USB Connectors

A USB-Hub is integrated in the base of your monitor stand. USB connectors automate peripheral connection by using plug and play install procedures. Connect your USB device to your computer as indicated in the *Quick Setup Guide*. Connect USB compatible plug and play devices such as a keyboard, mouse, joystick or digital USB camera (if supported by your computer) to any of the four remaining downstream connectors.

### Connecting Headphones/Speakers and a Microphone

Your monitor provides headphone/speaker and microphone sockets on the rear panel.

# Configuring Your Monitor

You can auto configure your monitor, adjust contrast and brightness and select a video input channel using the controls located on the front panel of your monitor.

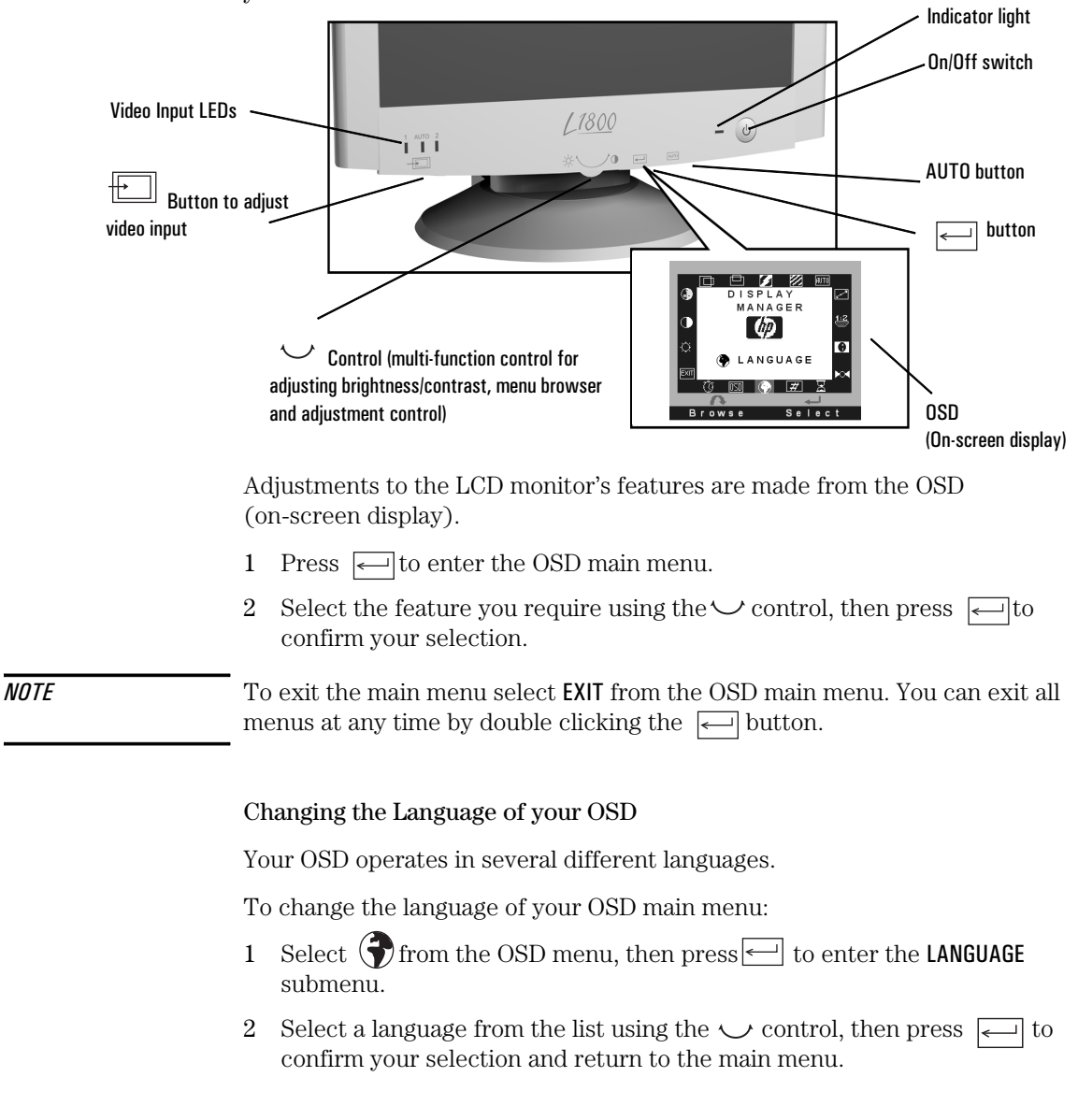

<sup>6</sup> English

### Optimizing Image Quality

Each time you connect your monitor to a different computer you should use the HP Optimizer Utility, supplied on floppy disk, to optimize the quality of the image. This utility displays test patterns that help you configure your monitor correctly. (For installation instructions, see your *Quick Setup Guide*).

Adjust the following to optimize image quality:

### Brightness and Contrast

To adjust brightness and contrast directly:

- 1 Rotate the adjustment control to select  $\mathfrak{P}$  or  $\mathfrak{O}$ .
- 2 Make your adjustments using the  $\vee$  control. It is recommended that you select a value of around 70% for brightness and 50% for contrast.
- 3 Press  $\leftarrow$  to save your adjustments.

*NOTE* You can also adjust the contrast and brightness by selecting (**CONTRAST** or  $\bigcirc$  BRIGHTNESS from the OSD main menu. Make your adjustments using the  $\bigcirc$ control, then press  $\leftarrow$  to return to the OSD main menu.

# Auto-Configuration

If you use auto-configuration you can configure your monitor without having to adjust your monitor's position, clock frequency and phase manually. To use auto-configuration, follow the instructions in your HP Optimizer Utility (for installation instructions, see your *Quick Setup Guide*).

*NOTE* With auto-configuration it is not necessary to adjust  $\Box$  **H POSITION**, **POSITION CLOCK** or  $\boxtimes$  **PHASE.** However, if the results are unsatisfactory, follow the on-screen instructions in the HP Optimizer Utility to adjust these options manually.

Configuring Your Monitor

# **Color**

Your monitor displays a combination of red, blue and green to show a full color image. To change the proportions of red, blue and green, you need to change the color temperature:

- 1 Select **and press**  $\leftarrow$  to enter the **COLOR** sub menu.
- 2 Select the feature you require using the  $\vee$  control, then press  $\leq$  to confirm your selection.
- 3 a) If you are selecting a preset color temperature, select EXIT, then press  $\leftarrow$  to return to the main menu.

b) Otherwise, select R, G or B from the USER COLOR submenu that appears and then press  $\leftarrow$  to confirm your selection.

- 4 Adjust the color level using the  $\vee$  controls, then press  $\leftarrow$  to save your selection.
- 5 Select SAVE AND EXIT, then press  $\Box$  to return to the main menu.

*NOTE* To reset the color settings when in the USER COLOR submenu, select RESET and press  $\leftarrow$  to confirm your selection, then continue with Step 5.

# Restoring the Default Settings

To return to the position, clock and phase default settings:

- 1 Select  $\bowtie$  then press  $\leftarrow$  to enter the **MODE RECALL** sub menu.
- 2 Select **YES** using the  $\vee$  control, then press  $\Box$  to confirm your selection.

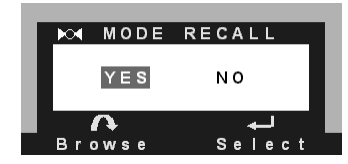

The monitor image will disappear for a few seconds while the monitor restores its default settings.

<sup>8</sup> English

### Setting the Timer

Your monitor has a time control function that can prolong the lifetime of your monitor. This enables you to set a time for your monitor to power on and power off each day. To set the timer:

1 Select  $\overline{P}$  then press  $\overline{P}$  to enter the TIMER submenu.

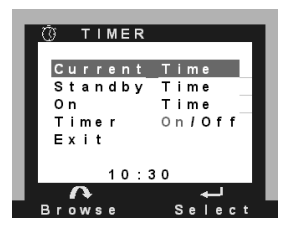

2 Select the feature you require using the  $\vee$  control, then press  $\leftarrow$  to confirm your selection.

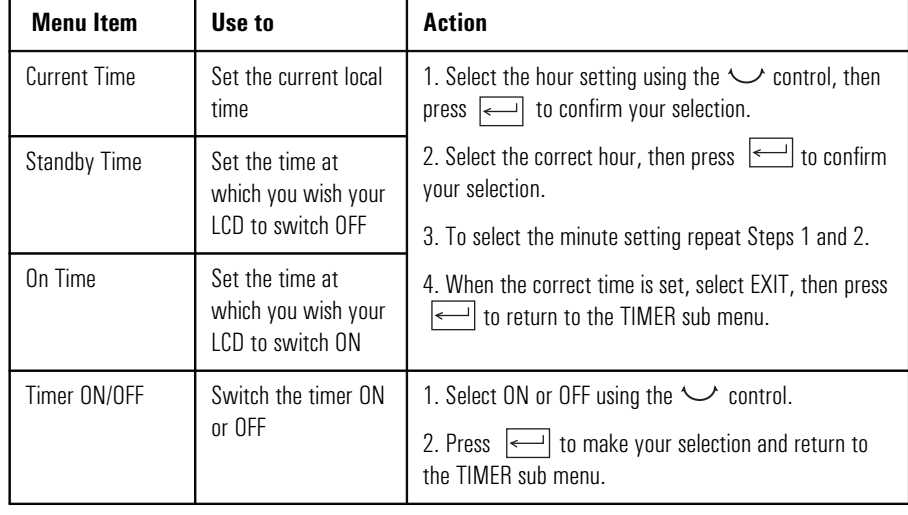

The following table describes the time control options available:

3 Select **EXIT**, then press  $\Box$  to return to the main menu.

*NOTE* When the monitor is in power off mode the front panel indicator flashes amber. To reactivate your monitor when in power off mode, press the on/off button.

> Every time your monitor is unplugged you will need to reset your monitor's timer.

### HP 18.1" LCD Color Monitor User's Guide

Configuring Your Monitor

### Adjusting the Image Size

If the display properties in your computer are set to a resolution lower than  $1280 \times 1024$ , your monitor will be of lower quality when in full-screen mode. This is due to the approximations made in the scaling process. To display the image at the optimum quality:

1 Select  $\Box$  from the on-screen main menu and press  $\Box$  to enter the IMAGE SIZE submenu.

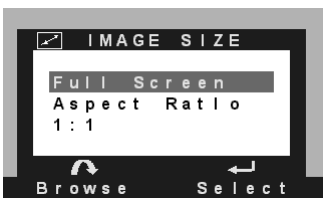

2 Select the feature you require using the  $\vee$  control, then press  $\leftarrow$  to confirm your selection and return to the mainmenu.

The following table describes the options available:

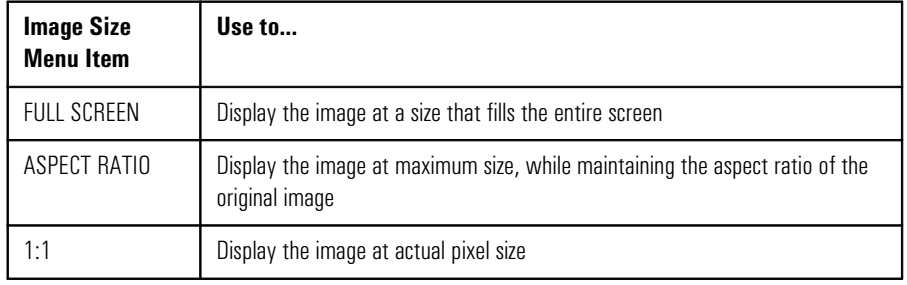

 $\overline{\text{NOTE}}$  If your are using a video resolution of  $1280 \times 1024$ , selecting **ASPECT RATIO** will not alter the size of the image.

10 English

### Selecting Video Input

The rear of your monitor has two video input connectors to connect one or two computers (see "Connecting Two Computers, on page 5"). The Video Input LEDs located on the front panel of the monitor indicate which connector is receiving input. Use either auto or manual selection to select the appropriate input option.

### Auto Selection

When you first connect your computer to the monitor, the monitor automatically selects one of the following combinations, depending on which connector is receiving input.

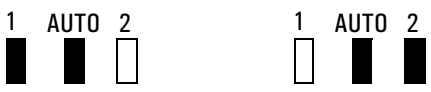

If two operational computers are connected, the monitor automatically selects the computer that has input priority (see "Selecting Input Priority" on page 12). If the monitor detects no input from the computer with priority, it automatically searches for a signal from the second computer.

# Manual Selection

To manually select an input channel, use the video input button  $\Box$  located underneath the front panel of the monitor.

If you want to receive a signal from a computer connected to  $\pm$   $\rightarrow$  1 select the following.

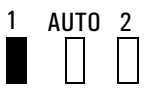

If you want to receive a signal from a computer connected to  $\boxed{+}$  2 select the following:

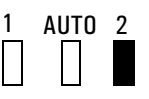

If two operational computers are connected, the monitor is only able to detect input from the computer connected to the connector selected.

*NOTE* To return to auto selection at any time select **AUTO**.

### HP 18.1" LCD Color Monitor User's Guide

Configuring Your Monitor

### Selecting Input Priority

When your monitor is connected to two computers, you will need to give priority to one computer. This computer is selected every time you switch on your monitor and when using auto selection (see "Auto Selection" on page 11). To choose which computer has priority:

1 Select  $\frac{1:2}{\sqrt{2}}$  from the main menu, then press  $\leftarrow$  to enter the **INPUT PRIORITY** sub menu.

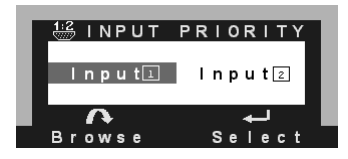

2 Select **INPUT 1** or **INPUT 2** using the adjustment control, then press  $\leq$  to save your selection and return to the OSD main menu.

The displayed image will disappear for a few seconds. The message INPUT PRIORITY appears while the monitor makes your selection.

*NOTE* Input 1 and Input 2 correspond to connectors 1 and 2 on the rear of the monitor.

### Obtaining Information

To obtain information about your monitor, select one of the following main menu items:

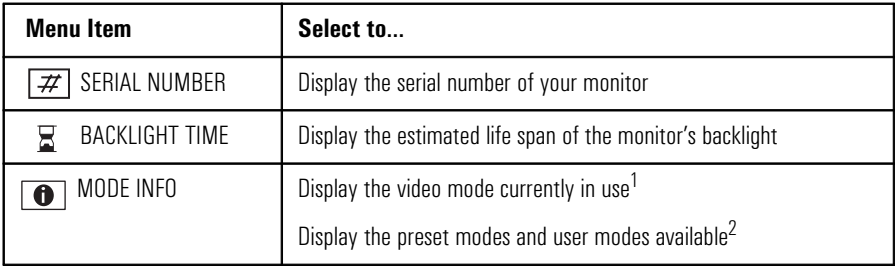

1. Contains a record of any adjustments that the user makes in the main menu system.

2. Standard configurations pre-loaded at the factory.

<sup>12</sup> English

### Changing the OSD Settings

To change the position of the OSD or adjust the length of time each menu is displayed:

1 Select  $\frac{0.50}{0.50}$  and press  $\leq$  to enter the **OSD MANAGER** submenu.

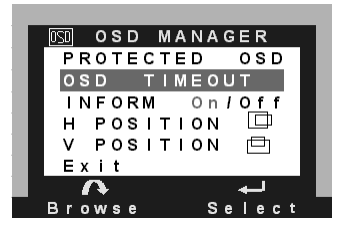

2 Select the feature you require using the adjustment control, then press  $\leftarrow$  to confirm your selection.

The following table describes the OSD settings available:

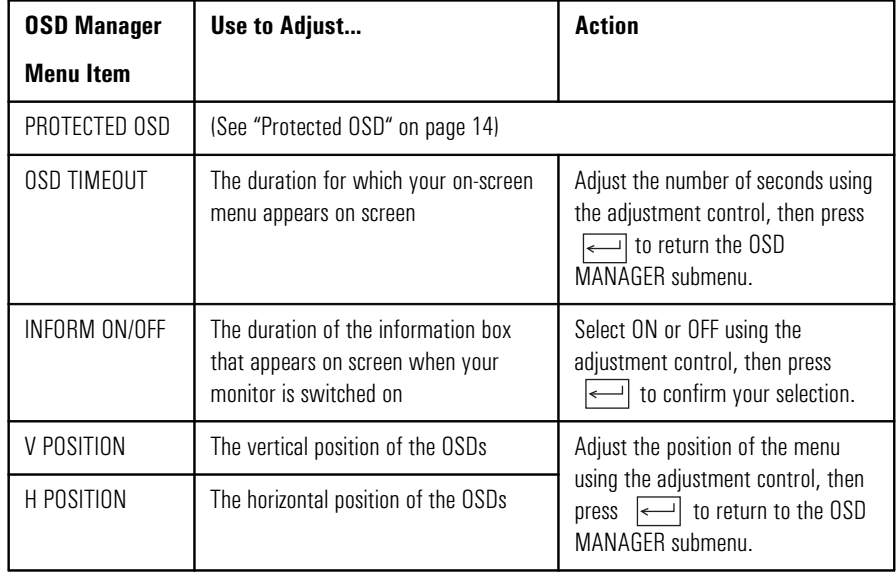

3 Select EXIT, then press  $\boxed{\longleftarrow}$  to return to the main menu.

Configuring Your Monitor

### Protected OSD

When this mode is selected the user can adjust the brightness/ contrast and OSD Manager only. To enable or disable protected OSD mode:

1 Select PROTECTED OSD to enter the PROTECTED OSD submenu.

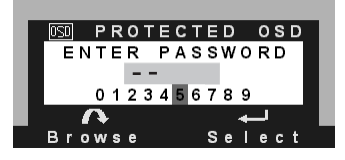

- 2 Select each digit of the six figure password<sup>1</sup>using the  $\vee$  control, pressing  $\leftarrow$  each time to confirm your selection.
- 3 When you have selected the correct password a sub menu is displayed. Select YES or NO to select or deselect Protected OSD, then press  $\left| \leftarrow \right|$  to exit.

### Setting the Amount of Displayed Information

To set the amount of displayed information, change the *screen resolution* of your computer. The higher the screen resolution, the more information you can see on the screen. It is recommended that you use a resolution of 1280×1024.

It is recommended that you use a refresh rate of 60 Hz. The image refresh rate is the number of times per second that the image is redrawn.

To find out which resolutions and refresh rates are supported by your monitor, refer to "Supported Video Modes" on page 16. To change the screen resolution, please refer to the manual that came with your computer or your operating system.

Your monitor has a Plug and Play capability (VESA DDC1, DDC2B, DDC2Bi standard) that enables it to identify itself to suitably equipped HP computers.

*NOTE* LCD technology does not cause any flicker at low refresh rates.

<sup>1.</sup> The default password is 040990

<sup>14</sup> English

### Minimizing Energy Consumption

If your computer supports VESA monitor power management (available on many HP computers), you can minimize the power consumed by the monitor. There are two power saving modes:

- Suspend mode<sup>1</sup> (uses less than 5W).
- Sleep mode<sup>2</sup> (uses less than 5W).

When the monitor enters power saving mode the message POWER SAVING MODE is displayed for a few seconds before the screen blanks. In power saving mode the front panel indicator light is amber.

To set these power saving modes, refer to the manual that came with your computer.

<sup>1.</sup> Suspend mode is activated when horizontal sync is cut by the video controller.<br>Sleep mode is activated when both vertical and horizontal sync are cut by the v

<sup>2.</sup> Sleep mode is activated when both vertical and horizontal sync are cut by the video controller.

# Supported Video Modes

**Screen Resolution Image Refresh Rate** 640x350 70 Hz 640x480 60 Hz, 75 Hz, 85 Hz 720x400 70 Hz 800x600 60 Hz, 75 Hz, 85 Hz 832x624 75 Hz 1024x768 60 Hz, 75 Hz, 85 Hz 1152x870 75 Hz 1152x900 66 Hz 1280x1024 60 Hz, 75 Hz

Your monitor comes with the preset modes shown in the table below.

*NOTE* Selecting a combination of screen resolution/image refresh rate higher than 1280x1024 at 75 Hz can damage your monitor.

> If you select a video mode not supported by your monitor the message SIGNAL OUT OF RANGE is displayed.

16 English

# Technical Specifications

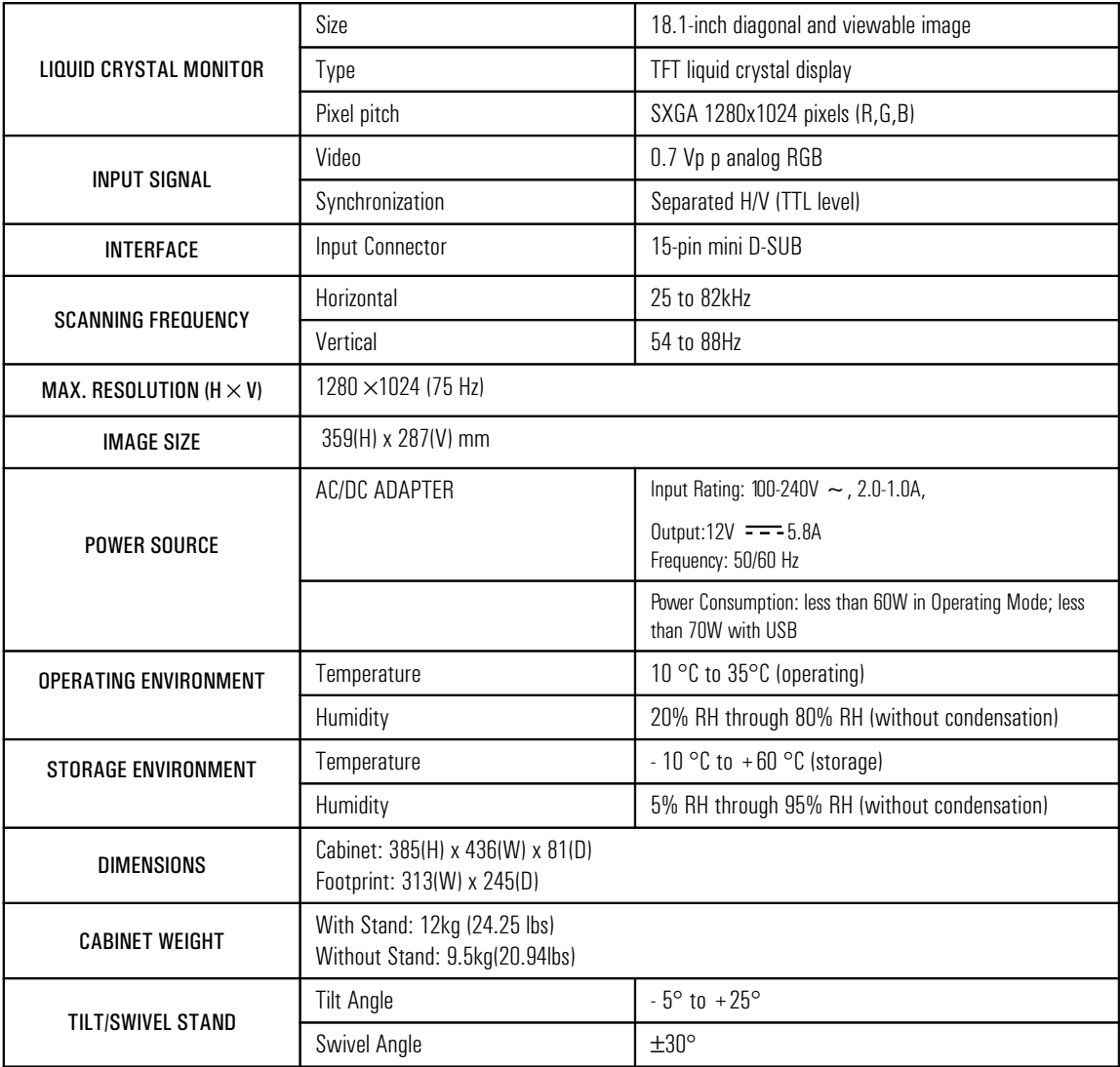

# Care and Cleaning

To maximize the screen life-span of this product and prevent damage to the liquid crystal display, it is recommended that you:

- Do not let liquid get on or into the monitor.
- Do not store or use the monitor in locations exposed to heat, direct sunlight, or extreme cold.
- Do not store or use the monitor in locations exposed to high humidity or in a dusty environment.
- Do not press sharp or pointed objects against the monitor.
- Avoid touching or pressing the screen of the monitor.
- Avoid setting contrast and brightness to their maximum levels for prolonged periods.
- Switch the monitor off when it is not in use. You can use the timer control to switch your monitor on and off automatically (see "Setting the Timer" on page 9).

Your monitor has an anti-glare, anti-static screen coating. To prevent damage to the monitor screen's coating, use a regular household glass cleaner when cleaning the screen.

To clean the screen:

- 1 Switch the monitor off and remove the power plug (pull the plug, not the cable).
- 2 Soak a soft gauze cloth with isopropyl alcohol or ethyl alcohol and gently wipe the surface of the monitor. Avoid dusting it or wiping it with a cloth dampened with water.
- 3 Dry with a clean, soft cotton cloth.
- *CAUTION* Do not use cleaning solutions containing fluoride, acids, or alkalis. Do not use ketone substances such as acetone or solvents such as xylene or toluene to clean the monitor. Do not use benzene, thinner, ammonia, or any volatile substance to clean the monitor's screen or cabinet. These chemicals may damage the monitor. Never use water to clean an LCD screen.

<sup>18</sup> English

# Environmental Information

HP has a strong commitment toward the environment. Your HP monitor has been designed to respect the environment as much as possible.

HP can also take back your old monitor for recycling when it reaches the end of its useful life.

HP has a product take-back program in several countries. The collected equipment is sent to one of HP's recycling facilities in Europe or the USA. As many parts as possible are reused. The remainder is recycled. Special care is taken for batteries and other potentially toxic substances, which are reduced to non-harmful components through a special chemical process. If you require more details about HP's product take-back program, contact your dealer or your nearest HP Sales Office.

# Warranty

### PART I - HP General Hardware Warranty

### General

This HP Monitor Hardware Warranty Statement gives you, the customer, express warranty rights from HP, the manufacturer.

FOR CONSUMER TRANSACTIONS IN AUSTRALIA AND NEW ZEALAND: THE WARRANTY TERMS CONTAINED IN THIS STATEMENT, EXCEPT TO THE EXTENT LAWFULLY PERMITTED, DO NOT EXCLUDE, RESTRICT OR MODIFY AND ARE IN ADDITION TO THE MANDATORY STATUTORY RIGHTS APPLICABLE TO THE SALE OF THIS PRODUCT TO YOU.

THE LAWS OF YOUR COUNTRY MAY PROVIDE FOR DIFFERENT WARRANTY RIGHTS. IF SO, YOUR AUTHORIZED HP DEALER OR HP SALES AND SERVICE OFFICE CAN PROVIDE YOU WITH DETAILS.

### Warranty repair or replacement

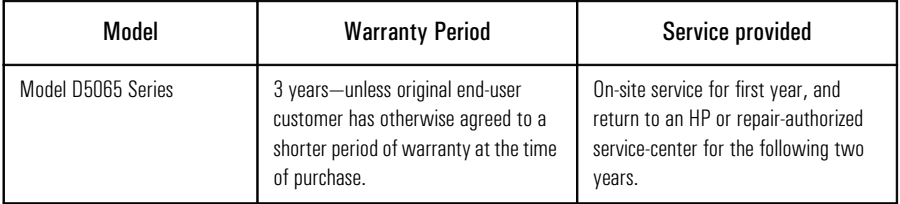

Hewlett-Packard (HP) warrants this monitor hardware product, or accessory against defects in materials and workmanship for the applicable warranty period stated above, commencing from the date of delivery of the product to the end-user customer.

HP does not warrant that the HP hardware will operate uninterrupted or error free.

If, during the product warranty period, HP is unable, within a reasonable time, to repair or replace your product to the condition as warranted, you will be entitled to a refund (in the amount of the product purchase price) upon prompt return of the product to your authorized HP dealer or other HP designate. Unless otherwise stated or agreed upon in writing with HP, all hardware components must be returned for refund with the entire system process unit.

HP software is covered by the HP Software Product Limited Warranty located in your HP product manual.

<sup>20</sup> English

Unless otherwise stated, and to the extent permitted by local law, hardware products may contain remanufactured parts (equivalent to new in performance) or parts which may have been subject to prior incidental use. HP may repair or replace hardware products (i) with products which are equivalent in performance to the products being repaired or replaced but which may have been subject to prior use, or (ii) with products which may contain remanufactured parts equivalent to new in performance or parts which may have been subject to prior incidental use.

### Proof of Purchase and Warranty Period

In order to receive service or support for your hardware product for the warranty period, proof of the original purchase date of the product may be required in order to establish the delivery date of your product. If the delivery date is not available, either the purchase date or the manufacturer's date (located on the product) becomes the beginning of the warranty period.

### Limitation of Warranty

Warranty does not apply to defects resulting from: (a) improper or inadequate maintenance or calibration; (b) software, interfacing, parts or supplies not supplied by HP; (c) unauthorized repair, maintenance, modification or misuse; (d) operation outside of the published operating specifications for the product; (e) improper site preparation or maintenance; or (f) such other exclusions as may be expressly set forth in this Warranty Statement.

HP MAKES NO OTHER EXPRESS WARRANTY, WHETHER WRITTEN OR ORAL, WITH RESPECT TO THIS PRODUCT.

TO THE EXTENT ALLOWED BY APPLICABLE LOCAL LAW, ANY IMPLIED WARRANTY OF MERCHANTABILITY OR FITNESS FOR A PARTICULAR PURPOSE IS LIMITED TO THE DURATION OF THE EXPRESS WARRANTY SET FORTH ABOVE.

### Limitation of Liability and Remedies

TO THE EXTENT ALLOWED BY APPLICABLE LOCAL LAW, THE REMEDIES IN THIS WARRANTY STATEMENT ARE YOUR SOLE AND EXCLUSIVE REMEDIES. IN NO EVENT SHALL HP BE LIABLE FOR LOSS OF DATA OR FOR DIRECT, INDIRECT, SPECIAL, INCIDENTAL, OR CONSEQUENTIAL DAMAGE, WHETHER BASED ON WARRANTY CONTRACT, TORT, OR ANY OTHER LEGAL THEORY.

The foregoing limitation of liability shall not apply in the event that any HP product sold hereunder is determined by a court of competent jurisdiction to be defective and to have directly caused bodily injury, death, or property damage. To the extent allowed by applicable local law, HP's liability for property damage does not exceed the greater of \$50,000 or the purchase price of the specific product that caused such damage.

**Warranty** 

# LCD Monitor Quality and Pixel Policy

Your Hewlett-Packard TFT monitor uses high precision technology, manufactured according to HP standards, to guarantee trouble-free personal computing.

Nevertheless, your monitor may have cosmetic imperfections which could appear as small bright or dark spots. This is common to all TFT monitors used in products supplied by all vendors and is not specific to the HP D5065 Series monitor.

Please refer to the HP electronic services for more and detailed information on the pixel policy for the HP D5065 Series monitor.

HP expects that, over time, the industry will continue to improve their ability to produce monitors with fewer cosmetic imperfections and will adjust the HP guidelines as improvements are made.

# PART II - HP Software Product License Agreement and Software Product Limited Warranty

### General

HP may provide one or more software programs for this monitor on a separate media. Please read the Software License Agreement before proceeding.

CAREFULLY READ THIS LICENSE AGREEMENT AND LIMITED WARRANTY STATEMENT BEFORE PROCEEDING TO OPERATE THE USE OF THE SOFTWARE. RIGHTS IN THE SOFTWARE ARE OFFERED ONLY ON THE CONDITION THAT THE CUSTOMER AGREES TO ALL TERMS AND CONDITIONS OF THE LICENSE AGREEMENT. PROCEEDING TO USE OF THIS SOFTWARE INDICATES YOUR ACCEPTANCE OF THESE TERMS AND CONDITIONS. IF YOU DO NOT AGREE WITH THE TERMS OF THE LICENSE AGREEMENT, YOU MUST NOW RETURN THE COMPLETE MONITOR AND SOFTWARE FOR A FULL REFUND.

PROCEEDING WITH CONFIGURATION SIGNIFIES YOUR ACCEPTANCE OF THE LICENSE TERMS.

### HP Software Product License Agreement

UNLESS OTHERWISE STATED BELOW, THIS HP SOFTWARE PRODUCT LICENSE AGREEMENT SHALL GOVERN THE USE OF ALL SOFTWARE THAT IS PROVIDED TO YOU, THE CUSTOMER, AS PART OF THE HP MONITOR PRODUCT. IT SHALL SUPERSEDE ANY NON-HP SOFTWARE LICENSE TERMS THAT MAY BE FOUND ONLINE, OR IN ANY DOCUMENTATION OR OTHER MATERIALS CONTAINED IN THE MONITOR PRODUCT PACKAGING.

The following License Terms govern the use of the software:

USE Customer may use the software on any one computer. Customer may not network the software or otherwise use it on more than one computer. Customer may not reverse assemble or decompile the software unless authorized by law.

<sup>22</sup> English

COPIES AND ADAPTATIONS Customer may make copies or adaptations of the software (a) for archival purposes or (b) when copying or adaptation is an essential step in the use of the software with a computer so long as the copies and adaptations are used in no other manner.

OWNERSHIP The software is owned and copyrighted by HP or its third party suppliers. Customer agrees that he/she does not have any title or ownership of the software, other than ownership of the physical media. Customer acknowledges and agrees that the software is copyrighted and protected under the copyright laws. Customer acknowledges and agrees that the software may have been developed by a third party software supplier named in the copyright notices included with the software, who shall be authorized to hold the Customer responsible for any copyright infringement or violation of this Agreement.

TRANSFER OF RIGHTS IN SOFTWARE Customer may transfer rights in the software to a third party only as part of the transfer of all rights and only if Customer obtains the prior agreement of the third party to be bound by the terms of this License Agreement. Upon such a transfer, Customer agrees that his/her rights in the software are terminated and that he/she will either destroy his/her copies and adaptations or deliver them to the third party.

SUBLICENSING AND DISTRIBUTION Customer may not lease, sublicense the software or distribute copies or adaptations of the software to the public in physical media or by telecommunication without the prior written consent of Hewlett -Packard.

TERMINATION Hewlett-Packard may terminate this software license for failure to comply with any of these terms provided Hewlett-Packard has requested Customer to cure the failure and Customer has failed to do so within thirty (30) days of such notice.

UPDATES AND UPGRADES Customer agrees that the software does not include updates and upgrades which may be available from Hewlett-Packard under a separate support agreement.

EXPORT CLAUSE Customer agrees not to export or re-export the software or any copy or adaptation in violation of the U.S. Export Administration regulations or other applicable regulation.

U.S. GOVERNMENT RESTRICTED RIGHTS Use, duplication, or disclosure by the U.S. Government is subject to restrictions as set forth in subparagraph  $(c)(1)(ii)$  of the Rights in Technical Data and Computer Software clause in DFARS 252.227-7013. Hewlett-Packard Company, 3000 Hanover Street, Palo Alto, CA 94304 U.S.A. Rights for non-DOD U.S. Government Departments and Agencies are as set forth in FAR  $52.227-19(c)(1,2)$ .

### HP 18.1" LCD Color Monitor User's Guide

**Warranty** 

### HP Software Product Limited Warranty

THIS HP SOFTWARE PRODUCT LIMITED WARRANTY SHALL COVER ALL SOFTWARE THAT IS PROVIDED TO YOU, THE CUSTOMER, AS PART OF THE HP MONITOR PRODUCT. IT SHALL SUPERSEDE ANY NON-HP WARRANTY TERMS THAT MAY BE FOUND ONLINE, OR IN ANY DOCUMENTATION OR OTHER MATERIALS CONTAINED IN THE MONITOR PRODUCT PACKAGING.

Ninety-Day Limited Software Warranty. HP warrants for a period of NINETY (90) DAYS from the date of the purchase that the software product will execute its programming instructions when all files are properly installed. HP does not warrant that the software will be uninterrupted or error free. In the event that this software product fails to execute its programming instructions during the warranty period, Customer' s remedy shall be a refund or repair. Should HP be unable to replace the media within a reasonable amount of time, Customer's alternate remedy shall be a refund of the purchase price upon return of the product and all copies.

Removable Media (If supplied) HP warrants the removable media, if supplied, upon which this product is recorded to be free from defects in materials and workmanship under normal use for a period of NINETY (90) DAYS from the date of purchase. In the event the media proves to be defective during the warranty period, Customer's remedy shall be to return the media to HP for replacement. Should HP be unable to replace the media within a reasonable amount of time, Customer's alternate remedy shall be a refund of the purchase price upon return of the product and destruction of all other non-removable media copies of the software product.

NOTICE OF WARRANTY CLAIMS Customer must notify HP in writing of any warranty claim not later than thirty (30) days after the expiration of the warranty period.

LIMITATION OF WARRANTY HP makes no other express warranty, whether written or oral with respect to this product. Any implied warranty of merchantability or fitness for a particular purpose is limited to the 90-day duration of this written warranty. Some states or provinces do not allow limitations on how long an implied warranty lasts, so the above limitation or exclusion may not apply to you. This warranty gives specific legal rights, and you may also have other rights which vary from state to state, or province to province.

LIMITATION OF LIABILITY AND REMEDIES THE REMEDIES PROVIDED ABOVE ARE CUSTOMER'S SOLE AND EXCLUSIVE REMEDIES. IN NO EVENT SHALL HP BE LIABLE FOR ANY DIRECT, INDIRECT, SPECIAL, INCIDENTAL OR CONSEQUENTIAL DAMAGES (INCLUDING LOST PROFIT) WHETHER BASED ON WARRANTY, CONTRACT, TORT OR ANY OTHER LEGAL THEORY. Some states or provinces do not allow the exclusion or limitation of incidental or consequential damages, so the above limitation or exclusion may not apply to you.

<sup>24</sup> English

OBTAINING WARRANTY SERVICE Warranty service may be obtained from the nearest HP sales office or other location indicated in the owner's manual or service booklet.

FOR CONSUMER TRANSACTIONS IN AUSTRALIA AND NEW ZEALAND: THE WARRANTY TERMS CONTAINED IN THIS STATEMENT, EXCEPT TO THE EXTENT LAWFULLY PERMITTED, DO NOT EXCLUDE, RESTRICT, OR MODIFY BUT ARE IN ADDITION TO THE MANDATORY STATUTORY RIGHTS APPLICABLE TO THE SALE OF THIS PRODUCT TO YOU.

### PART III - Year 2000 Warranty

Subject to all of the terms and limitations of the HP Limited Warranty Statement provided with this HP Product, HP warrants that this HP Product will be able to accurately process date data (including, but not limited to, calculating, comparing, and sequencing) from, into, and between the twentieth and twenty-first centuries, and the years 1999 and 2000, including leap year calculations, when used in accordance with the Product documentation provided by HP (including any instructions for installing patches or upgrades), provided that all other products (e.g. hardware, software, firmware) used in combination with such HP Product(s) properly exchange date data with it. The duration of the Year 2000 warranty extends through January 31, 2001.

# Regulatory Information

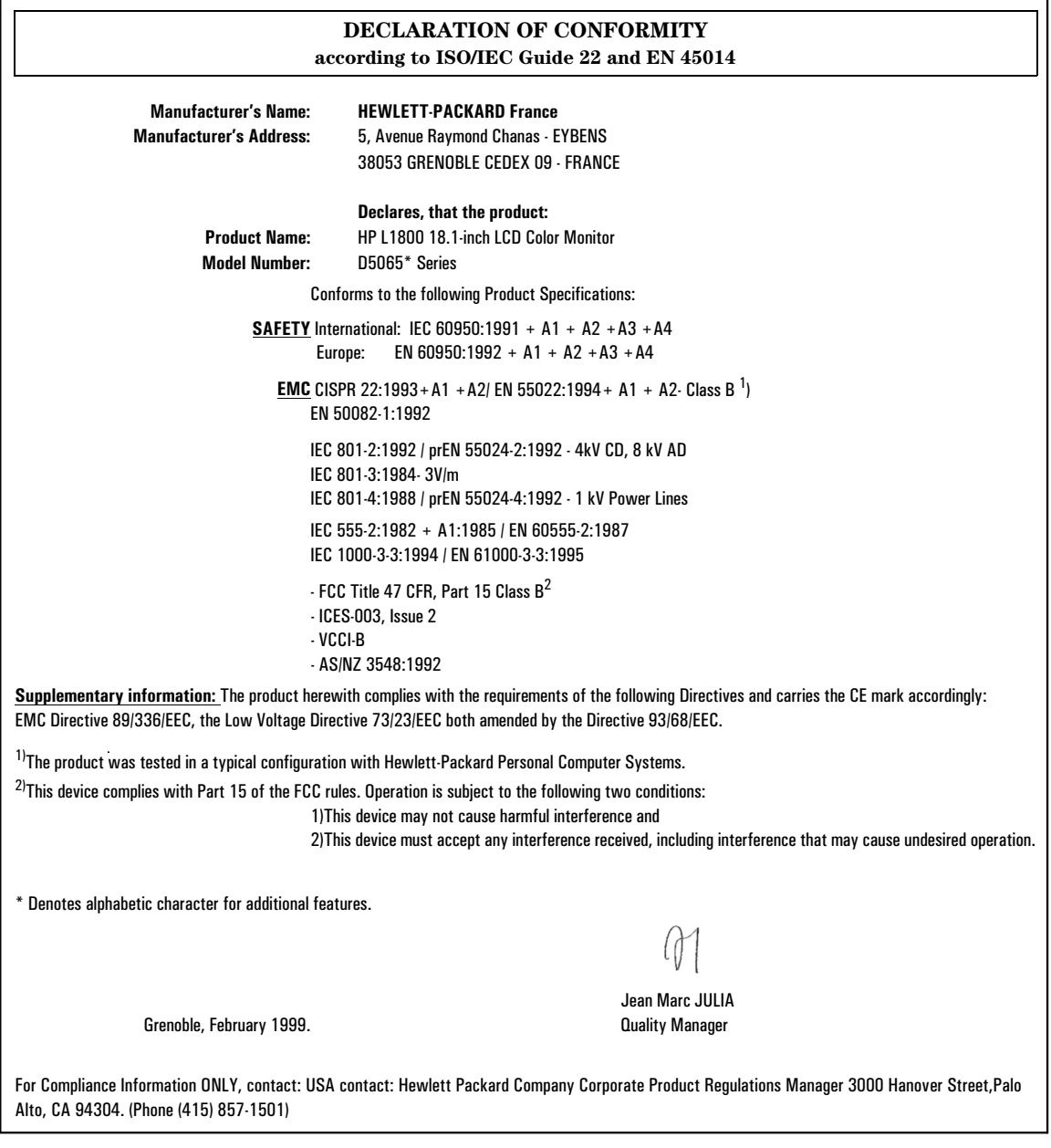

26 English

### Notice for the USA: FCC Statement

### Federal Communications Commission (FCC) Radio

### Frequency Interference Statement (USA Only)

This equipment has been tested and found to comply with the limits for a Class B digital device, pursuant to Part 15 of the FCC Rules. These limits are designed to provide reasonable protections against harmful interference in a residential installation. This equipment generates, uses, and can radiate radio frequency energy and, if not installed and used in accordance with the instructions, may cause harmful interference to radio communications. However, there is no guarantee that interference will not occur in a particular installation. If this equipment does cause harmful interference to radio or television reception, which can be determined by turning the equipment off and on, the user is encouraged to correct the interference by one or more of the following measures:

- Reorient or relocate the receiving antenna.
- Increase the separation between the equipment and the receiver.
- Connect the equipment into an outlet on a circuit different from that to which the receiver is connected.
- Consult the dealer or an experienced radio/TV technician for help.

Hewlett-Packard's FCC Compliance Tests were conducted with HP-supported peripheral devices and HP shielded cables, such as those you receive with your system. Cables used with this computer must be properly shielded to comply with the requirements of FCC.

Changes or modifications not expressly approved by Hewlett-Packard could void the user's authority to operate the equipment.

### Notice for Canada

This Class "B" digital apparatus complies with Canadian ICES-003.

Cet appareil numérique de la Classe B est conforme à la norme NMB-003 du Canada.

### General Notice

The HP D5065 Series 18.1-inch LCD Color Monitor has been tested according to MPR 1990:8 for Emission properties and meets the guidelines as given by MPR 1990:10 (2.01 - 2.04).

### HP 18.1" LCD Color Monitor User's Guide

Regulatory Information

Notice for Japan

この装置は,情報処理装置等電波障害自主規制協議会(VCCI)の基準<br>に基づく クラスB情報技術装置です。この装置は,家庭環境で使用すること<br>を目的としていますが,この装置がラジオやテレビジョン受信機に近接して<br>使用されると,受信障害を引き起こすことがあります。<br>取り扱い説明書に従って正しい取り扱いをして下さい。

『当社は国際エネルギースターブログラムの参加事業者として、本製品が<br>- 国際エネルギースターブログラムの基準に適合していると判断します。』

28 English

### TCO 99 - Ecology Energy Emissions Ergonomics

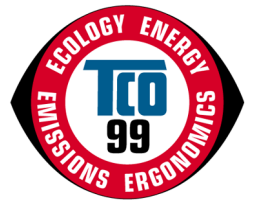

Congratulations! You have just purchased a TCO'99 approved and labelled product! Your choice has provided you with a product developed for professional use. Your purchase has also contributed to reducing the burden on the environment and also to the further development of environmentally adapted electronics products.

#### Why do we have environmentally labelled computers?

In many countries, environmental labelling has become an established method for encouraging the adaptation of goods and services to the environment. The main problem, as far as computers and other electronics equipment are concerned, is that environmentally harmful substances are used both in the products and during their manufacture. Since it is not so far possible to satisfactorily recycle the majority of electronics equipment, most of these potentially damaging substances sooner or later enter nature.

There are also other characteristics of a computer, such as energy consumption levels, that are important from the viewpoints of both the work (internal) and natural (external) environments. Since all methods of electricity generation have a negative effect on the environment (e.g. acidic and climate-influencing emissions, radioactive waste), it is vital to save energy. Electronics equipment in offices is often left running continuously and thereby consumes a lot of energy.

#### What does labelling involve?

This product meets the requirements for the TCO'99 scheme which provides for international and environmental labelling of personal computers. The labelling scheme was developed as a joint effort by the TCO (The Swedish Confederation of Professional Employees), Svenska Naturskyddsforeningen (The Swedish Society for Nature Conservation) and Statens Energimyndighet (The Swedish National Energy Administration).

Approval requirements cover a wide range of issues: environment, ergonomics, usability, emission of electric and magnetic fields, energy consumption and electrical and fire safety.

The environmental demands impose restrictions on the presence and use of heavy metals, brominated and chlorinated flame retardants, CFCs (freons) and chlorinated solvents, among other things. The product must be prepared for recycling and the manufacturer is obliged to have an environmental policy which must be adhered to in each country where the company implements its operational policy.

The energy requirements include a demand that the computer and/or monitor, after a certain period of inactivity, shall reduce its power consumption to a lower level in one or more stages. The length of time to reactivate the computer shall be reasonable for the user.

Labelled products must meet strict environmental demands, for example, in respect of the reduction of electric and magnetic fields, physical and visual ergonomics and good usability.

Below you will find a brief summary of the environmental requirements met by this product. The complete environmental criteria document may be ordered from:

TCO Development SE-114 94 Stockholm, Sweden Fax: +46 8 782 92 07 Email (Internet): development@tco.se

Current information regarding TCO'99 approved and labelled products may also be obtained via the Internet, using the address:

**http://www.tco-info.com/**

### HP 18.1" LCD Color Monitor User's Guide

TCO 99 - Ecology Energy Emissions Ergonomics

### Environmental requirements

#### Flame retardants

Flame retardants are present in printed circuit boards, cables, wires, casings and housings. Their purpose is to prevent, or at least to delay the spread of fire. Up to 30% of the plastic in a computer casing can consist of flame retardant substances. Most flame retardants contain bromine or chloride, and those flame retardants are chemically related to another group of environmental toxins, PCBs. Both the flame retardants containing bromine or chloride and the PCBs are suspected of giving rise to severe health effects, including reproductive damage in fish-eating birds and mammals, due to the bio-accumulative<sup>1</sup> processes. Flame retardants have been found in human blood and researchers fear that disturbances in foetus development may occur.

The relevant TCO'99 demand requires that plastic components weighing more than 25 grams must not contain flame retardants with organically bound bromine or chlorine. Flame retardants are allowed in the printed circuit boards since no substitutes are available.

#### $C^{ad}$ mium<sup>2</sup>

Cadmium is present in rechargeable batteries and in the colour-generating layers of certain computer monitors. Cadmium damages the nervous system and is toxic in high doses. The relevant TCO'99 requirement states that batteries, the colour-generating layers of monitor screens and the electrical or electronics components must not contain any cadmium.

#### Mercury<sup>2</sup>

Mercury is sometimes found in batteries, relays and switches. It damages the nervous system and is toxic in high doses. The relevant TCO'99 requirement states that batteries may not contain any mercury. It also demands that mercury is not present in any of the electrical or electronics components associated with the labelled unit.

#### CFCs (freons)

The relevant TCO'99 requirement states that neither CFCs nor HCFCs may be used during the manufacture and assembly of the product. CFCs (freons) are sometimes used for washing printed circuit boards. CFCs break down ozone and thereby damage the ozone layer in the stratosphere, causing increased reception on earth of ultraviolet light with e.g. increased risks of skin cancer (malignant melanoma) as a consequence.

### Lead<sup>2</sup>

Lead can be found in picture tubes, monitor screens, solders and capacitors. Lead damages the nervous system and in higher doses, causes lead poisoning. The relevant TCO´99 requirement permits the inclusion of lead since no replacement has yet been developed.

- 1. Bio-accumulative is defined as substances which accommodate within living organisms.<br>2. Lead Cadmium and Mercury are heavy metals which are Bio-accumulative
- 2. Lead, Cadmium and Mercury are heavy metals which are Bio-accumulative

### 30 English

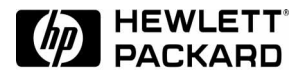

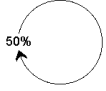

Paper not bleached with chlorine

Part Number : 5969-1980 Printed 07/99 in

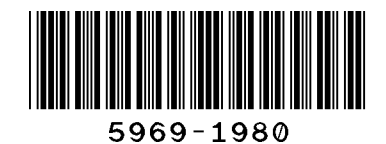

Free Manuals Download Website [http://myh66.com](http://myh66.com/) [http://usermanuals.us](http://usermanuals.us/) [http://www.somanuals.com](http://www.somanuals.com/) [http://www.4manuals.cc](http://www.4manuals.cc/) [http://www.manual-lib.com](http://www.manual-lib.com/) [http://www.404manual.com](http://www.404manual.com/) [http://www.luxmanual.com](http://www.luxmanual.com/) [http://aubethermostatmanual.com](http://aubethermostatmanual.com/) Golf course search by state [http://golfingnear.com](http://www.golfingnear.com/)

Email search by domain

[http://emailbydomain.com](http://emailbydomain.com/) Auto manuals search

[http://auto.somanuals.com](http://auto.somanuals.com/) TV manuals search

[http://tv.somanuals.com](http://tv.somanuals.com/)